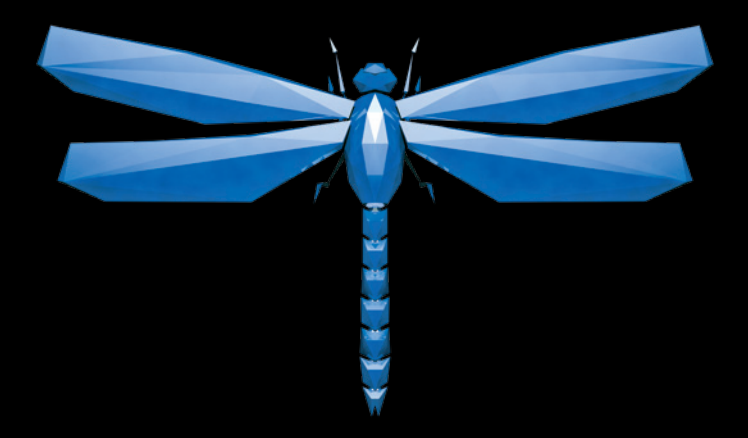

- **RU** Инструкции по установке на русском языке можно найти по ссылке ниже.
- **EN** Instructions in English are available at the link below.
- **ES** Las instrucciones de instalación en el español se encuentran disponibles en el enlace que se indica a continuación.
- **FR** Les instructions d'installation en français sont disponibles au lien suivant.
- **DE** Eine Anleitung in englischer Sprache ist unter dem unten stehenden Link verfügbar.
- **NL** Instructies in het Nederlands zijn beschikbaar via onderstaande link.
- **ZH** 安裝說明請詳見下列網址連結.
- **JA** 日本語 のインストールガイドは下記リンク先でご覧いただけます。
- **KO** 한국어로 작성된 설치 지침은 아래 링크에서 볼 수 있습니다.
- **IT** Le istruzioni per l'installazione in italiano sono disponibili nel link indicato in basso.
- **PT** Pode encontrar as instruções de instalação em português através do link em baixo.
- **PL** Instrukcja w języku polskim są dostępne w linku poniżej.
- **TH** คำ�แนะนำ�ในการติดตั้งไทยมีจัดไว้ให้ผ่านลิงค์ต่อไปนี้่
- **www.audioquest.com/DragonFlyCobalt/flight**

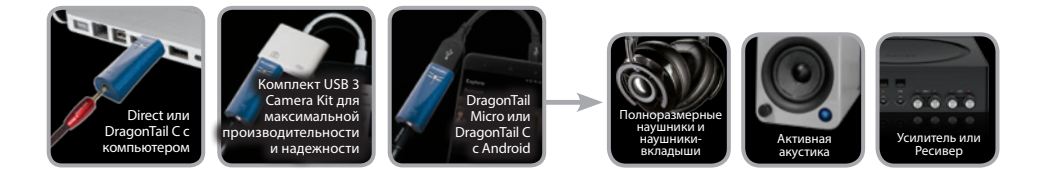

## **Оглавление**

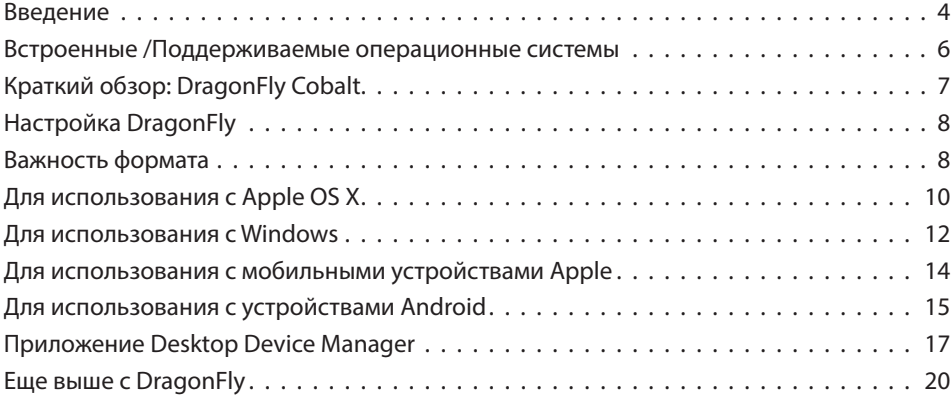

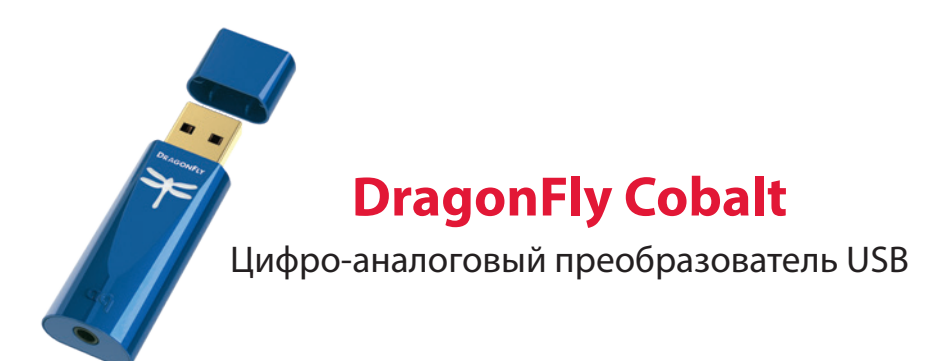

DragonFly - это цифроаналоговый преобразователь (ЦАП) USB, предназначенный для обеспечения более чистого, ясного и естественного звучания с любого компьютера, смартфона или планшета. Уникальный дизайн DragonFly позволяет воспроизводить файлы любого типа независимо от разрешения. Конструктивно, DragonFly способен декодировать данные 24 бит / 96 кГц. *(Для файлов с более высокой частотой дискретизации ваш компьютер или мобильное устройство, в сочетании с программным обеспечением для воспроизведения, выполнит конвертацию данных с целью получения совместимого разрешения. Для получения дополнительной информации см. «Важность формата».)*

DragonFly представляет собой кульминацию нескольких значительных достижений.

AudioQuest и известный инженер Гордон Ранкин, работая в тесном сотрудничестве с Microchip® - ведущим поставщиком микроконтроллеров и аналоговых полупроводников, разработали сложное программное обеспечение, которое позволило создать новый высокопроизводительный класс микроконтроллеров USB. Благодаря весьма низкому энергопотреблению и чрезвычайно малошумным источникам питания микроконтроллеры Microchip® достигают беспрецедентных уровней эффективности и выдающегося соотношения сигнал/ шум независимо от скорости передачи данных или частоты дискретизации. В то же время значительный прогресс в области разработки микросхем ЦАП позволил нам превзойти производительность даже нашего DragonFly Red, отмеченного многими наградами.

DragonFly Cobalt использует технологию monoClock® и асинхронный USB-код StreamLength® \*.

Благодаря технологии monoClock®, одиночный клок с ультранизким джиттером, размещенный на микросхеме ЦАП ESS ES9038, управляет усилителем наушников ESS, а также всеми функциями микроконтроллера. Этот одиночный клок с ультранизким джиттером позволяет DragonFly Cobalt достигать более высокого разрешения и четкости, по сравнению с теми ЦАП, которые используют несколько клоков.

Асинхронный USB-код StreamLength® предоставляет улучшенную передачу аудио сэмплов микросхеме ЦАП. Он обеспечивает низкий уровень джиттера, низкую загрузку ресурсов, минимальные ошибки пакетов, воспроизведение звука мирового класса и надежную связь между нашим ЦАП и любым вычислительным устройством, совместимым с режимом хоста USB (как установлено USB Organization). StreamLength® совместим с USB Audio Class (UAC) и не требует дополнительных драйверов, что делает DragonFly настоящим «Plug-and-Play» устройством для пользователей Apple ™, Windows ™, iOS ™ и Android ™.

Кроме того, DragonFly можно обновлять программно. В современном быстро

<sup>\*</sup> monoClock® и StreamLength® являются зарегистрированными товарными знаками Wavelength Audio, ltd.

меняющемся цифровом мире долговременная актуальность hi-fi-компонента любой стоимости становится все более редкой. AudioOuest считает, что современные цифровые устройства должны развиваться по мере развития самой технологии, тем самым доставляя удовольствие от прослушивания музыки долгие годы. С нашим бесплатным приложением Desktop Device Manager с помощью нескольких простых щелчков мышью, в случаях, когда новое программное обеспечение доступно, прошивка DragonFly может быть обновлена без дополнительных затрат. И с целью совместимости с растущим числом электронных устройств, которые имеют порты USB-C, DragonFly Cobalt поставляется с нашим кабелем-удлинителем DragonTail USB-A к C.

Чтобы быть в курсе последних новостей DragonFly, пожалуйста, зарегистрируйте свой продукт на

#### https://www.audioquest.com/page/ag-product-registration.html.

Мы рекомендуем вам потратить несколько минут на чтение данного «Руководства по полету», а затем расслабиться и получить удовольствие от любимой музыки!

### В комплект входят

- DragonFly Cobalt Асинхронный USB LIAN
- Адаптер DragonTail USB-A к USB-C
- Дорожный чехол
- «Руководство по полету»

#### Поддерживаемые операционные системы

- $\blacksquare$  Apple OS 10.6.8 и выше
- Apple iOS 5 и более поздние версии
- Microsoft Windows 7-10
- Android 4.1 и выше
- Возможна работа с Linux (поддержка не предоставляется)

## **Краткий обзор: DragonFly Cobalt**

**МОДЕЛЬ:** DragonFly Cobalt

**ИДЕНТИФИКАЦИЯ:** AudioQuest DragonFly Cobalt v1.0

**ВЫХОД:** 2.1Vrms при 10 кОм или выше; Минимум 16 Ом для наушников

**МИКРОКОНТРОЛЛЕР:** Микрочип PIC32MX274

**ЧИП ЦАП:** ESS ES9038

**УСИЛИТЕЛЬ НАУШНИКА:** ESS Sabre 9601

**VOLUME CONTROL:** 64-битный, побитовый, цифровой

**MQA\* ВКЛЮЧЕНО:** Да

\* Более подробную информацию о MQA и DragonFly можно найти здесь: *https://www.audioquest.com/page/aq-dragonfly-series-faq.html#!/mqa*

### **Настройка DragonFly**

DragonFly разработан, как "Plug and Play" устройство, совместимое со всеми основными настольными и мобильными девайсами и операционными системами, такими как Android, Apple и Microsoft Windows 10. DragonFly не требует дополнительных драйверов для работы с любой из этих систем.

**Примечание:** В DragonFly используется побитовый цифровой регулятор громкости, который находится внутри самого чипа ЦАП, - сложная реализация, которая обеспечивает максимальную точность, динамический контраст и наилучшее соотношение сигнал/шум. Когда DragonFly подключен к ПК или мобильному устройству, регулировка громкости в системе хоста через прокси будет управлять встроенной громкостью DragonFly.

### **Важность формата**

Компакт-диски работают с частотой дискретизации 44,1 кГц. Сжатые музыкальные файлы MP3 и AAC и аудиопотоки обычно кодируются с одним из трех разных уровней качества - 128 кбит/с, 256 кбит/с или 320 кбит/с - и чаще всего реконструируются как файлы 44,1 кГц. Аналогичным образом, многие загруженные музыкальные файлы и CD рипы в виде файлов Apple Lossless или FLAC, восстанавливаются до частоты 44,1 кГц. По этим причинам DragonFly часто дает лучшие результаты, когда ваш компьютер настроен на вывод частоты дискретизации 44,1 кГц. Однако если у вас файлы с более высоким разрешением, важно выбрать правильно более высокую частоту дискретизации, чтобы получить максимальное качество при проигрывании этих файлов. Для достижения максимальной производительности при частоте дискретизации выше потолка 96 кГц в DragonFly Cobalt файлы следует воспроизводить со скоростью, математически соотносимой с их собственным разрешением. Например, файл 192 кГц должен воспроизводиться с частотой 96 кГц (то есть 2 x 96000,0 = 192000,0).

В настоящий момент доступно множество приложений (таких как Roon, BitPerfect, Foobar, JRiver, Audirvana, Decibel, Amarra и т. д.), которые автоматически устанавливают частоту дискретизации DragonFly для воспроизводимого файла, что устраняет необходимость ручной настройки частоты дискретизации.

Светодиодный индикатор DragonFly загорается разными цветами в соответствии с состоянием устройства или определенной частотой дискретизации:

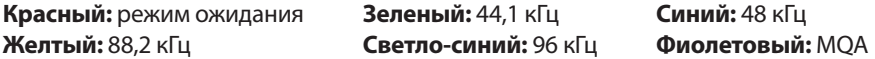

**Примечание:** DragonFly является только средством представления MQA и должен быть связан с соответствующим программным обеспечением для распаковки файлов MQA. Для получения информации о возможностях MQA, пожалуйста, обратитесь к руководству пользователя вашего устройства воспроизведения и приложения музыкального проигрывателя.

## **Для использования с Apple OS X® (10.6.8 или новее)**

(Для настройки Windows перейдите на страницу 12; для настройки устройства Apple Mobile перейдите на страницу 14, для настройки Android перейдите на страницу 15.)

DragonFly совместим с Mac OS X версий 10.6.8 и новее. Меню OS X могут немного отличаться от приведенных ниже снимков экрана. Некоторые из них изменились за время жизни OS X, но их функциональность осталась прежней.

### **Настройка для USB**

**Использование «Системных настроек»** для отправки звука на DragonFly с сохранением

трансляции сигналов оповещения и звуковых эффектов через динамики компьютера:

- **1.** Вставьте DragonFly в USB-порт вашего компьютера.
- **2.** Откройте «Системные настройки» (System Preferences) в Dock или в раскрывающемся меню Apple® (вверху слева).
- **3.** Щелкните на иконке «Звук» (Sound).
- **4.** На панели «Звук» перейдите на вкладку «Вывод» (Output). Выберите «AudioQuest DragonFly Cobalt»
- **5.** Щелкните на вкладке «Звуковые эффекты» (Sound Effects) на панели «Звук» (Sound).

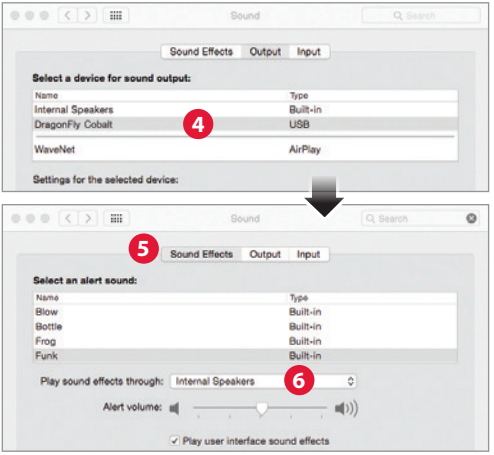

- **6.** В меню «Воспроизвести звуковые эффекты через» (Play sound effects through) выберите «Внутренние динамики» (Internal Speakers).
- **7.** Закройте окно.
- **8. Чтобы подключить DragonFly Cobalt к компьютерам Macbook и Macbook Pro, которые оснащены только портами USB Type-C, используйте прилагаемый адаптер USB-C к USB-A.**

**Настройте «Audio MIDI Setup»,** sтак чтобы компьютерное аудио воспроизводилось через DragonFly:

- **1.** Откройте папку " «Приложения» (Applications), а затем папку «Утилиты» (Utilities).
- **2.** В «Утилитах» (Utilities) дважды щелкните, чтобы открыть «Настройки Аудио MIDI» (Audio MIDI Setup).
- **3.** На панели «Аудиоустройства» (Audio Devices) нажмите «AudioQuest DragonFly Cobalt»
- **4.** Выберите «Использовать это устройство для вывода звука» (Use this device for sound output).

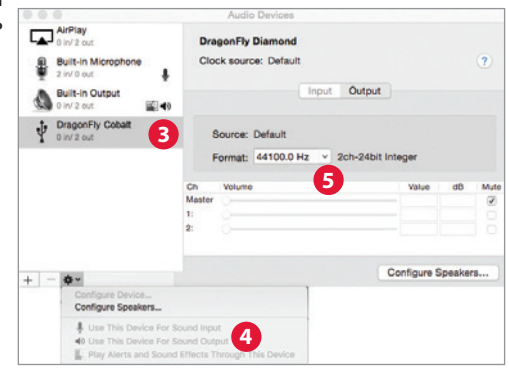

**5.** Используйте раскрывающееся меню «Формат» (Format), чтобы выбрать частоту дискретизации - скорее всего, 44,1 кГц. (См. «Важность формата».)

Подключите полноразмерные наушники, наушники-вкладыши или используйте кабель для подключения DragonFly к активной акустике или усилителю, и вы готовы слушать!

## Для использования с Windows® 7-10

### Настройка для USB

Использование «Панели управления» - установок «Звук» для отправки аудио на DragonFly, с сохранением при этом трансляции сигналов оповещения и звуковых эффектов через динамики компьютера:

- 1. Вставьте DragonFly в USB-порт вашего компьютера.
- 2. В строке поиска Cortana в левом нижнем углу рабочего стола Windows 10 наберите «Панель управления» (Control Panel) и нажмите клавишу ввода, чтобы запустить панель
- **3.** Откройте панель «Оборудование и звук» (Hardware and Sound).
- 4. Выберите «Звук» (Sound).
- 5. Для USB: AudioQuest DragonFly добавлен как «Динамики» (Speakers). Убедитесь, что это «Устройство по умолчанию» (Default Device). Выберите «Динамики» (Speakers).
- 6. Нажмите кнопку «Свойства» (Properties) для получения доступа к дополнительным настройкам.
	- а. Нажмите вкладку «Дополнительно» (Advanced). Используйте выпадающее меню, чтобы выбрать частоту дискретизации - скорее всего, 24-бит / 44100.0 Гц. (См. «Важность формата».)
	- **b.** Для «Эксклюзивного режима» (Exclusive Mode) отметьте обе опции, затем нажмите «ОК»

#### 7. Чтобы подключить DragonFly к компьютерам Windows с портами USB-C, используйте прилагаемый адаптер DragonTail USB-C к USB-A.

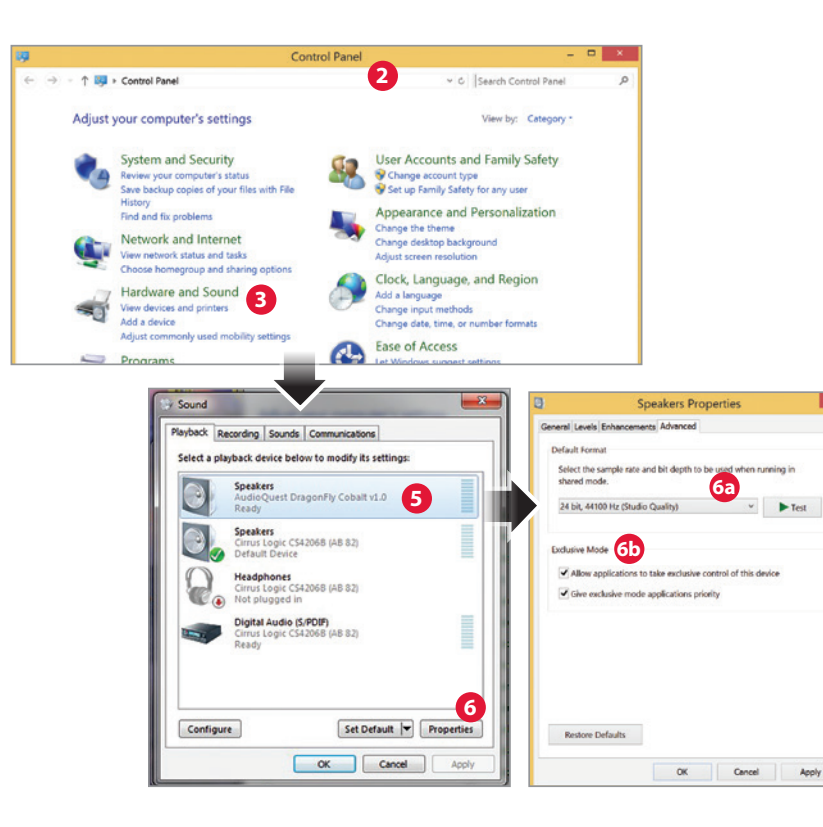

## **Для использования с мобильными устройствами Apple**

DragonFly будет работать с мобильными карманными устройствами Apple (работающими на iOS 5 или более поздней версии). Чтобы подключить DragonFly к iPhone или устаревшему iPad, необходим адаптер Apple Lightning-to-USB Camera. В случае, если вы хотите подключить DragonFly к последней версии iPad Pro, который оснащен портом USB-C, используйте прилагаемый адаптер DragonTail USB-C к USB-A.

**Примечание:** В наших тестах адаптер Apple Lightning-to-USB 3 (с портом для зарядки) звучит лучше и работает надежнее, чем менее дорогой адаптер Lightning-USB-USB от Apple, а также обеспечивает возможность зарядки во время воспроизведения. Для получения дополнительной информации посетите

#### *http://www.apple.com/shop/product/MK0W2AM/A/lightning-to-usb-3-camera-adapter*

- **1.** Подключите адаптер камеры/разъем (Camera Adapter/Connector) к мобильному устройству Apple.
- **2.** Подключите DragonFly к USB-порту адаптера/разъема камеры (Camera Adapter/Connector).
- **3.** Уменьшите громкость на вашем мобильном устройстве как минимум до 50%.
- **4.** Выберите нужное музыкальное/мультимедийное приложение, а затем выберите нужную песню или поток.
- **5.** Отрегулируйте громкость до желаемого уровня.

## **Для использования с устройствами Android**™

Устройства Android, работающие под управлением операционной системы Jelly Bean (4.1 или более поздней версии), поддерживают вывод звука через USB, и на ваш DragonFly уже установлена последняя версия встроенного ПО, включающая оптимизацию для использования с устройствами Android.

**Примечание:** *Если* вам кажется, что ваш DragonFly дает слишком невысокий уровень громкости на выходе, можно также выполнить следующие действия: Несмотря на то, что Android поддерживает вывод звука через USB, все еще существуют производители оборудования, которое не полностью соответствуют спецификации класса USB аудио. Если вы столкнулись с такой ситуацией, мы рекомендуем приложение USB Audio Player Pro (UAPP; в настоящее время 7,99 долларов США):

*https://play.google.com/store/apps/details?id=com.extreamsd.usbaudioplayerpro.* 

UAPP включает в себя собственный драйвер аудиоустройства USB, который соответствует спецификации USB Organization по классу USB Audio Host Mode. Кроме того, он совместим с различными аудиоформатами и будет работать с музыкальными файлами, хранящимися как во внутренней памяти Android, так и на подключаемых SDкартах. Когда телефон подключен к сети Wi-Fi, это приложение также может находить и подключаться к серверам/библиотекам DLNA. USB Audio Player PRO версии 5 теперь поддерживает аудио от Google Music, Tidal (включая Tidal Masters), Qobuz и Shoutcast и включает в себя MQA Core Decoder, который будет распаковывать потоки MQA от 44,1 / 48 кГц до 88,2 / 96 кГц и может комбинироваться с DragonFly для дальнейшей обработки еще более высоких частот дискретизации.

Если вы не будете удовлетворены этим устройством, DragonFly может быть возвращен вашему дилеру, который с радостью вернет вам стоимость покупки.

### **Подключение вашего Android-устройства к DragonFly:**

- **1.** Устройства Android используют формат USB, известный как «OTG» (On the Go «На ходу»). Для портов USB OTG требуется уникальный) адаптер - 5-контактный USB Micro к 4-контактному USB-A (гнездовому). Чтобы подключить устройство Android и/или USB-кабель к ЦАП, необходимо использовать адаптер OTG. Смотрите: *http://www.audioquest.com/dragontail/dragontail-for-android-devices*
- **2.** Выберите соответствующий кабель для вашего устройства Android. AudioQuest предлагает широкий ассортимент высокопроизводительных USB-кабелей с разъемами, подходящими для устройств Android (таких как USB Micro и USB Mini). Для получения дополнительной информации перейдите в раздел USB-кабелей по адресу *http://www.audioquest.com/digital-interconnects/*. В некоторых редких случаях для передачи звука через USB потребуется нестандартное соединение или адаптер. (Обратитесь к руководству пользователя вашего устройства или посетите веб-сайт производителя.) Если вы хотите подключить DragonFly к одному из постоянно растущего числа устройств Android, оснащенных портом USB-C, то, пожалуйста, используйте прилагаемый адаптер DragonTail USB-C к USB-A.
- **3.** Уменьшите громкость на вашем Android-устройстве как минимум до 50%.
- **4.** Выберите нужное музыкальное/мультимедийное приложение, а затем выберите нужную песню или поток.
- **5.** Отрегулируйте громкость до желаемого уровня.

#### Приложение Desktop Device Manager Доступно для Mac OS X и Windows 7, 8.1 и 10

Приложение AudioQuest Desktop Device Manager позволяет вам определить серийный номер вашего DragonFly и версию программного обеспечения, чтобы обеспечить актуальность устройства.

Чтобы установить приложение AudioQuest Desktop Device Manager:

- 1. Перейдите по адресу: http://www.audioquest.com/page/aq-digitalupdates. html и загрузите последнюю версию Диспетчера устройств (Device Manager). доступную для вашей операционной системы.
- 2. Дважды щелкните мышкой на иконке установщика и следуйте инструкциям на экране до завершения установки. Иконка приложения появится на вашем рабочем столе.
- 3. Чтобы запустить приложение «Диспетчер устройств» (Device Manager Application), дважды щелкните на иконке приложения.
- 4. Появится окно с просьбой подключить устройство DragonFly к вашему компьютеру. Как только вы это сделаете, появится новое окно с вкладками и элементами управления, которые позволят вам устанавливать различные параметры.

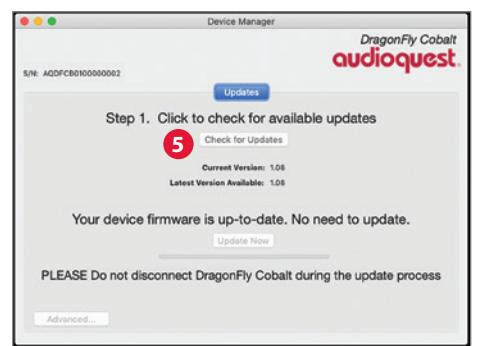

- **5.** Приложение Диспетчер устройств (Device Manager Application) автоматически проверит наличие доступных обновлений программного обеспечения. Однако, если вы хотите вручную проверять наличие обновлений, вы можете сделать это в любое время, нажав кнопку «Проверить наличие обновлений» (Check for Updates). Если доступно обновление, кнопка «Обновить сейчас» (Update Now) будет включена. Нажмите эту кнопку, чтобы начать процесс обновления.
- **6.** ПОЖАЛУЙСТА, НЕ ОТКЛЮЧАЙТЕ ВАШ DRAGONFLY В ПРОЦЕССЕ ОБНОВЛЕНИЯ. Это может привести DragonFly в нерабочее состояние. Если по какой-либо причине ваш DragonFly отключился во время процесса обновления, или ваш компьютер неожиданно выключился во время процесса обновления, ваш DragonFly может перестать функционировать.
- **7.** После завершения процесса обновления приложение «Диспетчер устройств» (Device Manager Application) отобразит следующее сообщение: *Обновление завершено, и устройство можно безопасно отключить*.
- **8.** После проверки обновлений и/или внесения необходимых изменений в установки отключите DragonFly и выйдите из приложения «Диспетчер устройств» (Device Manager Application). Ваш DragonFly готов к использованию.

## **Еще выше с DragonFly**

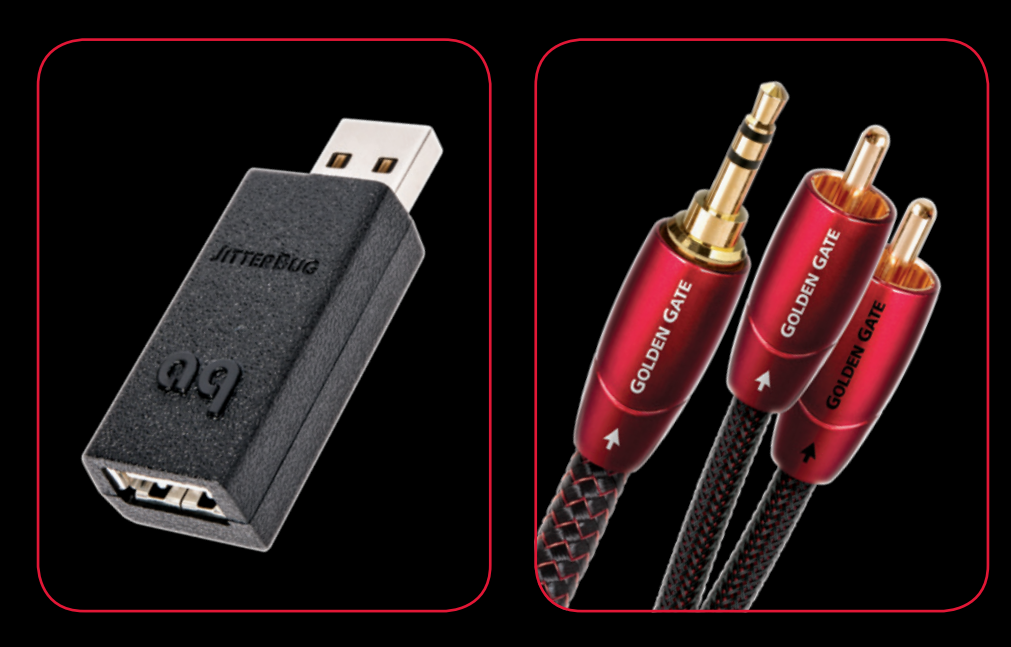

## **JitterBug USB-фильтр**

Чтобы снизить уровень шума и резонансного «звона», которые возникают как в цепях питания, так и в цепях передачи данных USB-портов вашей аудиосистемы, в нашем USB-фильтре JitterBug используются двойные дискретные контуры рассеивания шума. Фильтр можно использовать с жесткими дисками, устройствами NAS, маршрутизаторами, стримерами, компьютерной периферией и даже с мобильными устройствами в автомобильной стереосистеме!

### **Аналоговые кабели серии Bridges & Falls**

Определение правильности соединение для вашего устройства и поиск кабеля, который отвечает вашим потребностям и пожеланиями, должно быть делом безболезненным. При разработке кабелей Bridges & Falls учитывался тот факт, что для современных компонентов требуется больше возможностей подключения, чем когдалибо прежде. Также в полной мере были использованы преимущества изготовления одножильных стереокабелей в одной оболочке. С помощью соответствующего кабеля Bridges & Falls вы можете подключить DragonFly к активной акустике или полной аудиосистеме высокого уровня! AudioQuest предлагает широкий выбор современных конфигураций разъемов, таких как 3,5 мм на: • 3,5mm • RCA • DIN

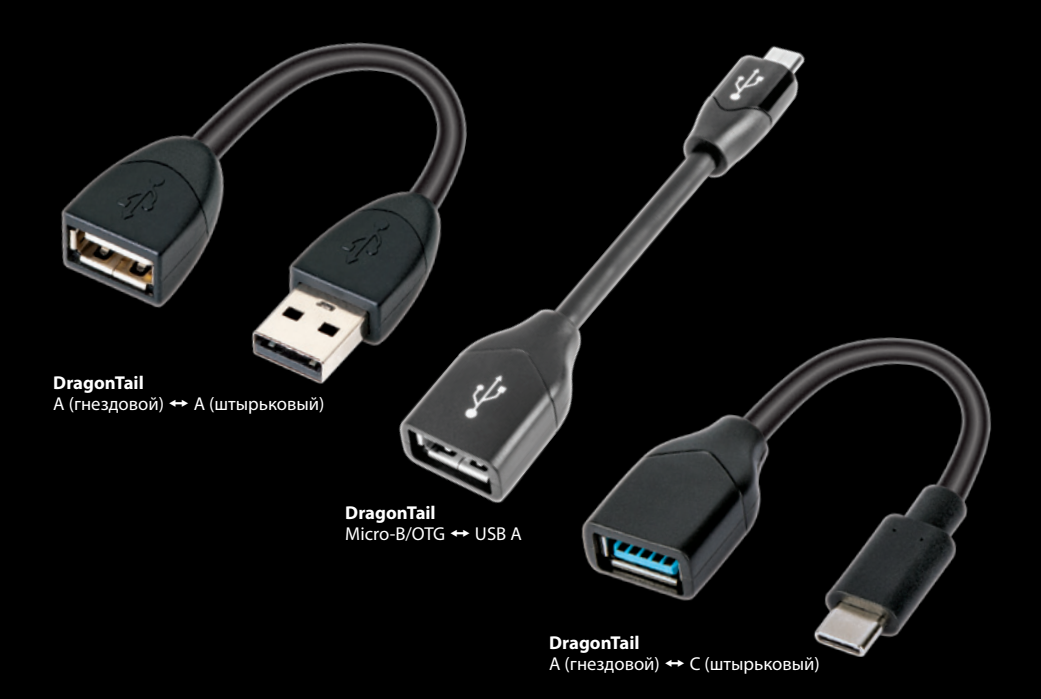

## **Удлинительный USB-кабель DragonTail**

DragonTail - это удлинительный USB-кабель, который позволяет USB-устройству (например, DragonFly или флэш-накопителю) легче и безопасней подключаться к свободным портам компьютера рядом с уже занятыми портами или легко подключаться к различным смартфонам. Независимо от цифрового интерфейса, будь то микро-USB/ OTG к USB-A, USB-A (гнездовой) к USB-A (штырьковый), USB-A (гнездовой) к USB-C (штырьковый) и т. д. - мы разработали нужный DragonTail для соответствующего устройства и приложения.

Самое главное, что, как и все продукты AudioQuest, DragonTail разработан и изготовлен для достижения низкого уровня искажений и максимальной производительности. Как и в случае с нашим USB-кабелем Carbon, в конструкции DragonTail используются полутвердые проводники с серебряным покрытием, составляющим 5% всей массы металлического проводника, а также пено-полиэтиленовая изоляция для поддержания критической геометрии пары сигналов. Кроме того, как и во всех кабелях AudioQuest, проводники в DragonTail имеют контролируемую направленность сигнала для обеспечения низкого уровня шума, что обеспечивает более вовлекающее захватывающее звучание.

Наш новейший переходной кабель DragonTail USB-C к USB-A позволяет пользователям многих устройств, поддерживающих только USB-C, пользоваться всеми преимуществами DragonFly.

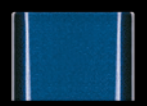

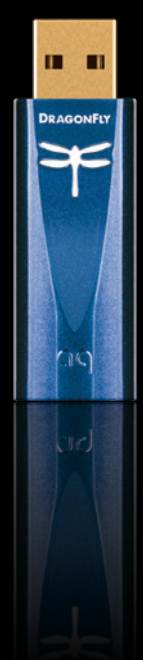

# **DRAGONFLY COBALT**

#### **USB ЦАП + предусилитель + усилитель для наушников**

©2019 AudioQuest 2621 White Road, Irvine CA 92614 USA Тел. (США): 949.790.6000 Тел. (EC): +31.165.54.1404 www.audioquest.com